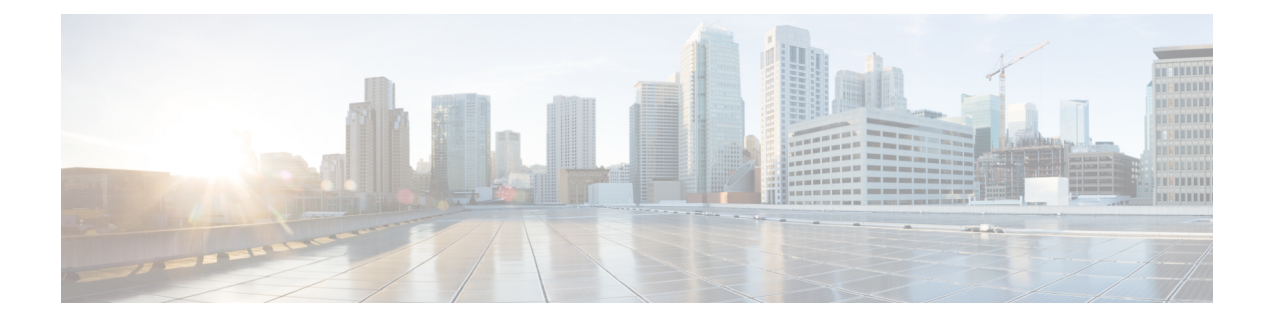

# 拡張機能の設定

- ストリーム管理 (1 ページ)
- Microsoft Outlook カレンダー統合 (3ページ)
- フェデレーション (3 ページ)
- メッセージ アーカイバ (4 ページ)

### ストリーム管理

IM and Presence Service では、インスタントメッセージングのストリーム管理がサポートされてい ます。ストリーム管理は、XEP-0198 仕様を使用して実装されています。これは、2 つの XMPP エ ンティティ間 (スタンザ受信確認とストリームの再開の機能を含む) をアクティブに管理するため の Extensible Messaging and Presence Protocol (XMPP) を定義します。XEP-0198 の詳細については、 次の仕様を参照してください。<http://xmpp.org/extensions/xep-0198.html>

IM and Presence Service と Cisco Jabber 間の通信が一時的に失われた場合、ストリーム管理によっ て、通信の停止中に送信されるすべてのインスタントメッセージが失われることはありません。 設定可能なタイムアウト期間によって、メッセージの処理方法が決まります。

- Cisco Jabberがタイムアウト期間内にIM andPresenceServiceとの通信を再確立した場合、メッ セージは再送信されます。
- Cisco Jabber が IM and Presence Service との通信をタイムアウト期間内に再確立しない場合 、 メッセージは送信者に返されます。
- タイムアウト期間の経過後に送信されたメッセージはオフラインで保存され、Cisco Jabberが IM and Presence Service との通信を再開するときに配信され ます。

ストリーム管理は、デフォルトでクラスタ全体で有効になっています。ストリーム管理サービス パラメータを使用すると、この機能を設定できます。

#### ストリーム管理の設定

IM and Presence Service のストリーム管理(XEP-0198)を設定するには、次の手順を使用します。

手順

- **Step 1** Cisco Unified CM IM and Presence 管理で、**[**システム(**System**)**]** > **[**サービスパラメータ(**Service Parameters**)**]** を選択します。
- **Step 2** サーバ ドロップダウンから、IM and Presence ノードを選択します。
- **Step 3** サービス ドロップダウンから、**Cisco XCP** ルータを選択します。
- **Step 4** [ストリーム管理の有効化(Enable Stream Management)] サービスパラメータを [有効(Enabled)] に設定します。
- **Step 5** [ストリーム管理パラメータ(クラスタ全体) (Stream Management Parameters (Clusterwide))] で、 ストリーム管理パラメータを設定します。

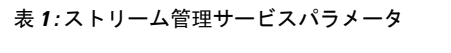

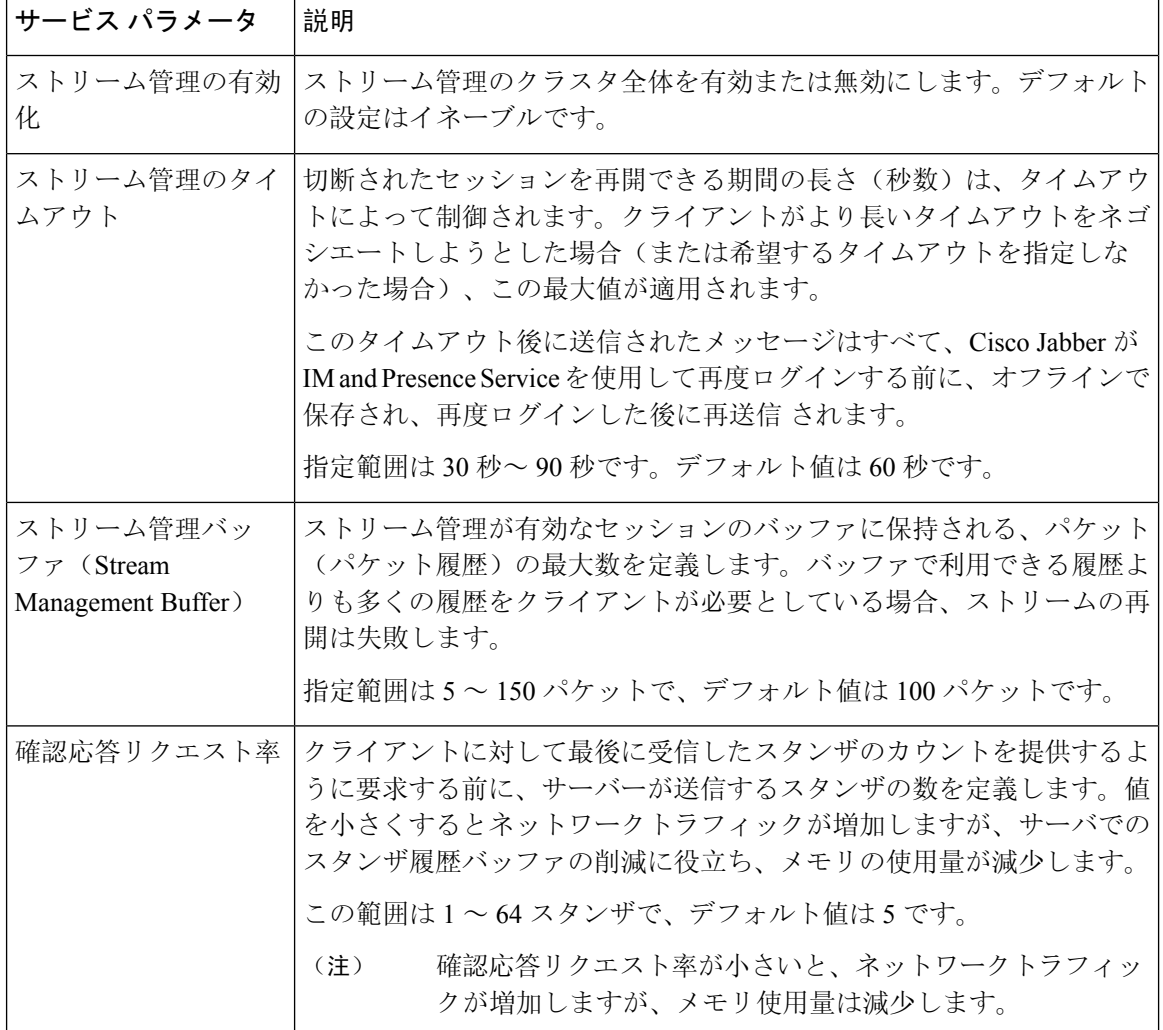

**Step 6** [保存 (Save)] をクリックします。

### **Microsoft Outlook** カレンダー統合

Microsoft Outlook の予定表/会議のステータスを IM andPresenceService サーバのプレゼンス ステー タスに組み込むことができます。ユーザが会議に出席している場合、そのステータスはユーザの プレゼンスステータスの一部として表示されます。この機能は、IM and Presence Service をオンプ レミス Microsoft Exchange Server またはホスト型 Office 365 サーバに接続することによって実現す ることができます。

Microsoft Outlookとカレンダーの統合を設定する方法の詳細は、[http://www.cisco.com/c/en/us/support/](http://www.cisco.com/c/en/us/support/unified-communications/unified-presence/products-installation-and-configuration-guides-list.html) [unified-communications/unified-presence/products-installation-and-configuration-guides-list.html](http://www.cisco.com/c/en/us/support/unified-communications/unified-presence/products-installation-and-configuration-guides-list.html)の *IM and Presence Service Microsoft Outlook* 予定表統合ガイドを参照してください。

## フェデレーション

IM and Presence Service では、IM and Presence Service が管理する任意のドメイン内からフェデレー ション ネットワークを作成することができます。フェデレーション展開には、以下の 2 つの主要 なタイプがあります。

- ドメイン間フェデレーション:この統合により、IM and Presence Service が管理する任意のド メイン内のユーザが、外部ドメインユーザとアベイラビリティ情報およびインスタントメッ セージング(IM)を交換することができます。外部ドメインは、Microsoft、Google、IBM、 または AOL サーバによって管理されている場合があります。IM and Presence Service は、さ まざまなプロトコルを使用して、外部ドメイン内のサーバと通信することが可能です。
- パーティション分割された ドメイン内フェデレーション:この統合により、IM and Presence Service と Microsoft サーバ(たとえば、Microsoft Lync)は、共通のドメインまたは一連のド メインをホストします。この統合によって、単一の企業内の IM and Presence Service クライア ント ユーザと Microsoft Lync ユーザがインスタント メッセージングおよびアベイラビリティ を交換することができるようになります。
- SIP オープンフェデレーション: Cisco IM and Presence サービスは、Cisco Jabber クライアント で SIP オープンフェデレーションをサポートします。管理者は SIP オープンフェデレーショ ンを設定して、Cisco Jabberユーザが、利用可能なすべてのドメインのユーザとのシームレス なフェデレーションを行えるようにすることができます。オープンフェデレーションは、単 一のスタティックルートを使用するすべてのドメインに対して設定できます。スタティック ルートにより、Cisco Jabber は任意の外部ドメインとフェデレーションを行うことができま す。さらに重要な点として、個々のドメインに対して SIP フェデレーションを設定および管 理する場合にかかる時間が大幅に削減されます。

詳細な設定手順は、[http://www.cisco.com/c/en/us/support/unified-communications/unified-presence/](http://www.cisco.com/c/en/us/support/unified-communications/unified-presence/products-installation-and-configuration-guides-list.html) [products-installation-and-configuration-guides-list.html](http://www.cisco.com/c/en/us/support/unified-communications/unified-presence/products-installation-and-configuration-guides-list.html)の*Cisco Unified Communications Manager* での *IM and Presence Service* に対するドメイン間フェデレーション あるいは *Cisco Unified Communications Manager* の *IM and Presence Service* 用のパーティション化ドメイン内フェデレーションを参照して ください。

#### メッセージ アーカイバ

多くの業界では、インスタントメッセージが、他のビジネスレコードと同じ適合認定のガイドラ インに従うことが求められています。これらの規制を順守するには、ご使用のシステムがすべて のビジネス レコードを記録してアーカイブする必要があり、アーカイブされたレコードが取得可 能になっている必要があります。

IM and Presence Service は、単一クラスタネットワーク構成、クラスタ間ネットワーク構成、また は連動ネットワーク構成における以下の IM アクティビティ用のデータを収集して、インスタン ト メッセージング(IM)コンプライアンスに対するサポートを提供します。

- ポイントツーポイント メッセージ
- グループ チャット: これには、Ad-hoc または一時チャット メッセージと、常設チャット メッセージがあります。
- IM Compliance のコンポーネント
- IM Compliance 用サンプル トポロジおよびメッセージ フロー

IM コンプライアンスの設定の詳細については、[http://www.cisco.com/c/en/us/support/](http://www.cisco.com/c/en/us/support/unified-communications/unified-presence/products-installation-and-configuration-guides-list.html) [unified-communications/unified-presence/products-installation-and-configuration-guides-list.html](http://www.cisco.com/c/en/us/support/unified-communications/unified-presence/products-installation-and-configuration-guides-list.html)の*Cisco Unified Communications Manager* での *IM and Presence Service* のインスタント メッセージ コンプラ イアンスを参照してください。

翻訳について

このドキュメントは、米国シスコ発行ドキュメントの参考和訳です。リンク情報につきましては 、日本語版掲載時点で、英語版にアップデートがあり、リンク先のページが移動/変更されている 場合がありますことをご了承ください。あくまでも参考和訳となりますので、正式な内容につい ては米国サイトのドキュメントを参照ください。